## **ЭКОНОМ GSM-GPRS комплект -** NV 2021

приемно-контрольный прибор на 2 раздела с GSM-GPRS передатчиком NV 2021, контроллером Touch Memory радиоприёмником и выносной индикацией

# **Быстрый старт**

(!) Через SIM-карту можно настроить только базовые настройки для отправки отчетов

SMS-сообщения имеют вид: *Тревога 1111 вход 1 Восстановление 1111 вход 2, где 1111 – номер объекта, вводится при программировании*

Типы зон на входах NV 2020, при заводских настройках:\*

**IN 1** – Зона входа\выхода – рекомендуется подключать магнитоконтактный датчик на входной двери. (тревога с задержкой 20 сек)

**IN 2** – Проходная зона – рекомендуется подключать ИК датчик возле входной двери. (тревога с задержкой 20 сек)

**IN 3,4** – Периметр – для подключения остальных датчиков.

Контакты входов для IN1-4 – «шлейфовый резистор»

\*Эти, и прочие настройки меняются через программу **NV Pro**

## **Шаг 1. Сброс настроек.**

**Для программирования с SIM-карты необходимо выполнить сброс настроек на заводские.** На плате передатчика размещены перемычки DEF, предназначенные для сброса настроек и очистки буфера событий. Для сброса настроек на выключенном передатчике поставьте перемычку на нижнюю пару контактов DE и подайте питание на передатчик. Через некоторое время начнут мигать светодиоды 4 и 5.

Дождитесь момента, когда они перестанут мигать, выключите передатчик и разомкните клеммы. Настройки сброшены.

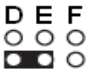

## **Шаг 2. Запись настроек в SIM-карту**

Вставьте SIM-карту в мобильный телефон. Удалите все телефонные номера из памяти SIM-карты.

Запишите в сим-карту первый телефонный номер, на который будут отправляться отчеты для пульта центрального мониторинга (ПЦН). На этот номер могут отправляться отчеты CLIP, CID DATA, CID DTMF.

Если отправка отчетов на ПЦН не нужна, оставьте поле "Номер" пустым или 0.

В поле "**Имя**" для **первого номера** запишите:

Первые четыре цифры - номер объекта

пятая: выбор режима работы, 1 – "Контрольная панель", 0 – "Навигард"

шестая (или шестая и седьмая) - период в часах для теста

#### Например:

2222111 - номер объекта 2222, "Контрольная панель", периодический тест через 11 часов 222200 - номер объекта 2222, "Навигард", периодический тест отключен 222217 – номер объекта 2222, «Контрольная панель», периодический тест 7 часов

#### **При выборе режима "Навигард" все входы меняют режим работы на "нормально разомкнутый", тип зоны для всех входов – "Круглосуточная"**

Запишите в сим-карту **второй телефонный номер**, на который будут отправляться отчеты для пульта централизованного наблюдения (ПЦН). На этот номер будут отправляться отчеты CLIP, CID DATA, CID DTMF. Если отправка отчетов на ПЦН не нужна, оставьте поле "Номер" пустым или 0.

В поле "Имя" для второго номера задаются форматы передачи отчетов.

Возможные значения:

0 (или пусто) - нет отчетов от входа

1 - отчет CLIP для нарушения входа ( условие ИЛИ)

4 - отчет ALARM для нарушения входа ( условие ИЛИ)

5 - отчет SMS ( условие И)

6 - отчеты ALARM ( условие ИЛИ) и SMS ( условие И), общее условие ИЛИ

первая цифра - управление отчетами для входа 1 вторая цифра - управление отчетами для входа 2 третья цифра - управление отчетами для входа 3 четвертая цифра - управление отчетами для входа 4 пятая цифра – управление отчетами для постановки/снятия раздела 1

## **Например, если ввести 12458:**

1 – от первого входа – CLIP 2 – от второго входа – CID DATA 4 – от третьего входа – ALARM

6 – от четвертого входа – ALARM и SMS.

8 – для постановки/снятия – CID DTMF

Запишите в сим-карту **третий телефонный номер**, на который будут отправляться отчеты ALARM и SMS. Этот телефон имеет право на управление, команда CLIP ставит/снимает передатчик с охраны. Если отправка отчетов на телефон пользователя не нужна, оставьте поле "Номер" пустым или 0. Поле "Имя" оставьте пустым.

Запишите в сим-карту **четвертый телефонный номер**, на который будут отправляться отчеты ALARM и SMS. Этот телефон имеет право на управление, команда CLIP ставит/снимает передатчик с охраны. Поле "Имя" оставьте пустым.

Запишите в сим-карту **пятый телефонный номер**, на который будут отправляться отчеты ALARM и SMS. Этот телефон имеет право на управление, команда CLIP включает выход 3. Поле "Имя" оставьте пустым.

Запишите в сим-карту **шестой телефонный номер**, на который будут отправляться отчеты ALARM и SMS. Этот телефон имеет право на управление, команда CLIP включает выход 3. Поле "Имя" оставьте пустым.

Запишите в сим-карту **седьмой телефонный номер**, на который будут отправляться отчеты ALARM и SMS. Этот телефон не имеет права на управление. Поле "Имя" оставьте пустым.

Запишите в сим-карту **восьмой телефонный номер**, на который будут отправляться отчеты ALARM и SMS. Этот телефон не имеет права на управление. Поле "Имя" оставьте пустым.

При настройке с sim-карты для отчетов **о системных неисправностях** всегда назначена отправка отчета CID DATA, а также отчет SMS на **третий номер.**

Перед установкой SIM карты в GSM-передатчик убедитесь в том, что номера были записаны в SIM-карту! Вставьте SIMкарту в другой мобильный телефон, при этом Вы должны увидеть введенные Вами данные. Вставьте SIM-карту в держатель на плате GSM-передатчика и подайте питания. После окончания чтения настроек с SIM-карты NV 2020 выполнит перезагрузку.

## **Шаг 3. Использованиеключей ТМ длясчитывателя ключей NV TM 25**

Для постановки/снятия с охраны **раздела 1** GSM-передатчика NV 2020 можно использовать ключи ТМ. Запрограммировать можно два вида ключей ТМ:

- пользовательские ключи, которые и будут выполнять постановку/снятие

- мастер-ключи, предназначенные для добавления пользовательских ключей

### **Программирование мастер-ключей при помощи перемычек**

Возможно только при пустой памяти ключей. Для этого, если в памяти уже прописаны ключи, необходимо очистить память ключей, после чего NV 2021 автоматически войдет в режим программирования мастерключей.

Если в памяти нет ключей, то при выключенном питании установите перемычку 1-2 горизонтально. Подайте питание на передатчик. Загорятся светодиоды 1-3-5. Через некоторое время зуммер начнет подавать короткие звуковые сигналы, показывая, что передатчик готов к записи мастер-ключей. Пропишите новые мастер-ключи, последовательно прикладывая их к считывателю.

#### **Программирование пользовательских ключей при помощи перемычек**

При выключенном передатчике установите перемычку 1-2 горизонтально. Подайте питание на передатчик. Загорятся светодиоды 1-3-5. Дождитесь прекращения звуковой индикации. Установите перемычку D, при этом светодиод LED на панели мигнет 1 раз и прозвучит длинный сигнал. Пропишите новые пользовательские ключи, последовательно прикладывая их к считывателю.

По окончании уберите перемычку D.

## **Программирование пользовательских ключей при помощи мастер-ключа**

Подайте питание на передатчик. Дождитесь, пока он зарегистрируется в GSM-сети. В момент начала программирования оба раздела должны быть сняты с охраны, отчеты не отправляются.

Приложите мастер-ключ к считывателю и удерживайте его в течение интервала времени 6 секунд.

Начало и конец интервала индицируется миганием светодиода LED и коротким звуковым сигналом.

Пропишите новые пользовательские ключи, последовательно прикладывая их к считывателю.

## **Стирание одного пользовательского ключа при помощи мастер-ключа**

Для входа в режим удаления одного пользовательского ключа необходимо выполнить 2 коротких и 1 длинное касание. Порядок выполнения полностью аналогичен п.6.2.3

## **Удаление всех ключей при помощи перемычек**

При выключенном передатчике установите перемычку 1-2 горизонтально. Подайте питание на передатчик. Загорятся светодиоды 1-3-5. Дождитесь прекращения звуковой индикации.

Установите перемычку F, выход 1 LED **передатчика** включится 10 раз с соответствующей индикацией своего светодиода.

По окончании снимите перемычку F.

Передатчик перейдет в режим записи мастер-ключей.

 $0000$  $\mathbf{m} \circ c$ 

1 2 3 4

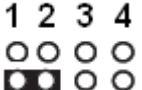

## **Шаг 4. Программирование радиоприемника РВ**

NV 2021 имеет 4 беспроводных зоны. Беспроводные зоны имеют номера с 5-го по 8-й. Программирования включает в себя запись брелоков и радиоизвещателей. Выбор режима программирования осуществляется нажатием и удержанием кнопки PROG. Переход от одного режима к другому сопровождается звуковым сигналом и изменением индикации NV LED (большой светодиод загорится синим цветом, малые светодиоды будут загораться в соответствии с выбранным режимом программирования).

### **Режим программирования брелоков**

Нажмите и удерживайте кнопку PRG до первого звукового сигнала. Нажмите любую кнопку брелока. Прозвучит короткий звуковой сигнал подтверждения. Радиоприемник выйдет из режима программирования. Если брелок уже есть в памяти, короткий звуковой сигнал прозвучит дважды. Для прописывания следующего брелока повторите все заново.

### **Режим программирования радиоизвещателей**

Нажмите и удерживайте кнопку PRG до второго звукового сигнала. Горящие светодиоды показывают беспроводные зоны, к которым уже приписан извещатель. Мигающий светодиод показывает номер программируемой зоны. Выберите нужный номер зоны для программирования нажатиями кнопки PRG. Для программирования сделайте на радиоизвещателе две сработки. При первой сработке прозвучит один, а при второй – два звуковых сигнала. Длинный звуковой сигнал означает, что данный извещатель уже есть в памяти, либо первая и вторая сработка принята от разных радиоизвещателей*.*

### **Очистка памяти радиоизвещателей**

Нажмите и удерживайте кнопку PRG до пятого звукового сигнала. Загорятся малые светодиоды 1 и 2 8 раз прозвучит звуковой сигнал и моргнет большой светодиод. Радиоприемник выйдет из режима программирования.

#### **Очистка памяти брелоков**

Нажмите и удерживайте кнопку PRG до шестого звукового сигнала.

Загорятся малые светодиоды 1 и 3.

12 раз прозвучит звуковой сигнал и моргнет большой светодиод.

Радиоприемник выйдет из режима программирования.

## **Индикация**

### *Состояние зон*

Выбор индикации зон производится **перемычкой Е**.

При снятой перемычке Е малые светодиоды показывают состояние входов 1-4.

При надетой перемычке Е малые светодиоды показывают состояние беспроводных зон 5-8

## *Индикация неисправностей*

При возникновении неисправности большой светодиод горит желтым цветом. В обычном режиме внешняя индикация показывает состояние зон. Для индикации неисправностей необходимо установить **перемычку F**. Светодиоды 1-4 покажут возникшую неисправность:

горит 1 - неисправность батареи

горит 2 - неисправность сирены

горит 3 - неисправность GSM

горит 4 - неисправность 220В, либо тампер (зависит от логики входа Т)

мигает 1 – в данной версии не используется

мигает 2 - неисправность выходного напряжения

мигает 3 - неисправность радиоизвещателей (тампер, помеха, потеря теста, разряд батареи)

мигает 4 – в данной версии не используется.

### **Программирование параметров беспроводных зон**

Программируется с помощью программы **NV Pro.**

По любым вопросам, касающимся настройки, подключения – обращайтесь в Тех. поддержку NAVIgard: Тел.: 8 (4012) 71-68-66 e-mail: tech[@navigard.ru](mailto:%20tech@navigard.ru) Web site[: www.navigard.ru](http://www.navigard.ru/)

Skype: [navigard.tech](skype:%20navigard.tech?chat)